# **INSTRUÇÃO NORMATIVA CONJUNTA DICOP/DEPAT N° 04/2000**

# **Publicada no DOE de 27 de dezembro de 2000**

Estabelece procedimentos de contabilização dos recursos financeiros oriundos de convênios celebrados com instituições integrantes do Governo Federal no âmbito dos órgãos e entidades da Administração Pública Estadual Direta e Indireta.

# **O DIRETOR DA CONTABILIDADE PÚBLICA e o DIRETOR DO TESOURO**, no uso de suas atribuições,

# **RESOLVEM**

**1.** Aprovar os procedimentos de contabilização dos recursos financeiros oriundos de convênios firmados com instituições integrantes do Governo Federal, dispostos nos Anexos I e II desta Instrução Normativa.

**2.** Entende-se como unidade conveniada, para efeito desta Instrução, o órgão da Administração Pública Estadual que, havendo firmado convênio com instituição do Governo Federal, receba recursos financeiros em decorrência deste ato.

**3.** Esta Instrução entrará em vigor em 1º de janeiro de 2001, revogadas as disposições em contrário, em especial a Instrução Normativa Conjunta IGF/DEPAT Nº 01/98, de 18 de novembro de 1998.

Salvador, em 18 de dezembro de 2000.

### **WALDEMAR SANTOS FILHO WALTER CAIRO DE OLIVEIRA FILHO**

Diretor da DICOP Diretor da DEPAT

# **ANEXO I**

# **RECURSOS ORIUNDOS DE CONVÊNIOS CELEBRADOS ENTRE ÓRGÃOS DA ADMINISTRAÇÃO DIRETA ESTADUAL E INSTITUIÇÕES DO GOVERNO FEDERAL**

# **FASE I ABERTURA E MOVIMENTAÇÃO DA CONTA BANCÁRIA**

PASSO EXECUTOR E DESCRIÇÃO DAS ATIVIDADES

### UNIDADE CONVENIADA

**1.** Solicitar à DEPAT abertura de conta bancária indicando a instituição financeira onde será movimentado o recurso.

### **DEPAT**

**2.** Providenciar a abertura da conta junto à instituição bancária.

3. Enviar à unidade conveniada os dados bancários da nova conta.

# UNIDADE CONVENIADA

4.Proceder ao cadastramento da conta contábil no Sistema de Informações Contábeis e Financeiras – SICOF, observando o grupo de contas indicado pela DEPAT.

5. Movimentar os recursos mediante utilização de Ordem Bancária Eletrônica adequada à instituição financeira envolvida.

# FASE II RECEBIMENTO DOS RECURSOS FINANCEIROS

# PASSO EXECUTOR E DESCRIÇÃO DAS ATIVIDADES

#### UNIDADE CONVENIADA

**1.** Verificar o ingresso do recurso financeiro na conta bancária.

**2.** Efetuar a contabilização do recurso indicando a DEPAT, código 3. 98.000.002, como unidade de destino.

**3.** Para executar o procedimento do passo 2, efetuar pesquisa do evento a ser utilizado, através do módulo 7 –Consulta, selecionando a opção 1 – Cadastramento e assinalando Pesquisa de Evento.

**3.1.** Na tela disponibilizada, preencher o campo destinado à conta de receita orçamentária, considerando a natureza do convênio conforme abaixo:

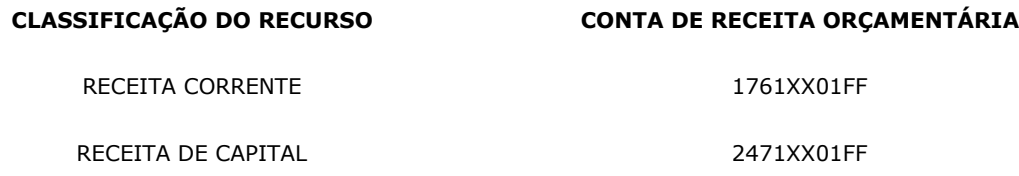

**OBS:** No código da conta de receita orçamentária, substituir XX pelo código da Secretaria ou Órgão equivalente ao qual a Unidade conveniada esteja vinculada e FF pelo código da fonte de recursos.

**3.2.** Na relação de eventos vinculados à conta de receita orçamentária disponibilizada na tela, identificar aquele que corresponda ao banco onde os recursos estão depositados, e efetuar o lançamento.

**3.3.** Não sendo encontrado o evento apropriado, informar à GECOR/DICOP a natureza do convênio (se receita corrente ou receita de capital), a conta contábil correspondente ao banco e solicitar cadastramento de evento específico para efetuar o lançamento.

### **FASE III APLICAÇÃO FINANCEIRA DOS RECURSOS E DOS SEUS RENDIMENTOS**

### **PASSO EXECUTOR E DESCRIÇÃO DAS ATIVIDADES**

# **UNIDADE CONVENIADA**

**1.** Acompanhar e controlar o fluxo dos recursos, com a supervisão da DEPAT, no sentido de que os mesmos sempre sejam aplicados, no mercado financeiro, a partir do momento em que ingressem na sua respectiva conta bancária.

**2.** Utilizar, quando do registro contábil da aplicação, o evento adequado, dentre os relacionados a seguir:

111- APLIC. FINANC. OUTRAS BB

121- APLIC. FINANC. OUTRAS CEF

**3.** Lançar o valor correspondente aos rendimentos da aplicação financeira indicando a DEPAT, código 3.98.000.002, como unidade de destino.

**4.** Para executar o procedimento do passo 3, efetuar pesquisa do evento a ser utilizado, através do módulo 7 –Consulta, selecionar a opção 1 – Cadastramento e assinalar Pesquisa de Evento.

**4.1.** Na tela disponibilizada, preencher o campo destinado à conta de receita orçamentária, considerando a instituição bancária onde foi aplicado o recurso:

**CLASSIFICAÇÃO DO RECURSO CONTA DE RECEITA ORÇAMENTÁRIA**

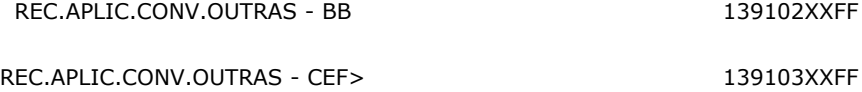

**4.2.** Na relação de eventos vinculados à conta de receita de aplicação financeira disponibilizada na tela, identificar a conta de aplicação financeira que corresponda ao banco onde os recursos estão aplicados, e efetuar o lançamento.

**4.3** Não sendo encontrado o evento apropriado, informar à GECOR/DICOP, o banco onde os recursos estão aplicados, e solicitar o cadastramento de evento específico para efetuar o lançamento.

# **FASE IV RESGATE DOS VALORES APLICADOS E DOS RENDIMENTOS AUFERIDOS**

# **PASSO EXECUTOR E DESCRIÇÃO DAS ATIVIDADES**

#### **UNIDADE CONVENIADA**

**1.** Promover o registro contábil do resgate dos valores aplicados e dos seus rendimentos à medida em que os utilize para atender os seus gastos, através do evento compatível com o convênio, dentre os relacionados a seguir:

117- RESG. APLIC. FINANC. OUTRAS BB

122- RESG. APLIC. OUTRAS CEF

# **FASE V DEVOLUÇÃO DOS RECURSOS DOS CONVÊNIOS E DOS RENDIMENTOS DELES AUFERIDOS**

# **PASSO EXECUTOR E DESCRIÇÃO DAS ATIVIDADES**

### *RECURSOS DO EXERCÍCIO CORRENTE:*

#### **A) Do Governo Federal**

#### **UNIDADE CONVENIADA**

**1.** Proceder à anulação da receita indicando a DEPAT, código 3.98.000.002, como unidade de destino.

**2.** Para executar o procedimento do passo 1, efetuar pesquisa do evento específico para anulação de receita, através do módulo 7 –Consulta, selecionar a opção 1 – Cadastramento e assinalar Pesquisa de Evento.

**2.1.** Na tela disponibilizada, preencher o campo destinado à conta de receita orçamentária, considerando a natureza do recurso conforme abaixo:

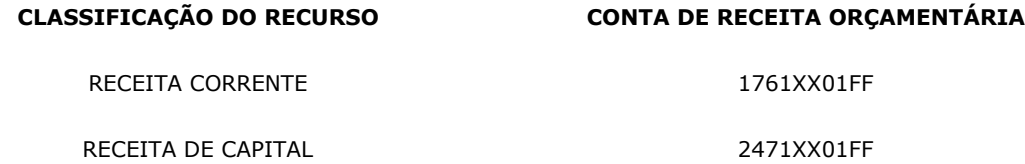

**2.2.** Na relação de eventos vinculados à conta de receita orçamentária disponibilizada na tela, identificar aquele que corresponda a anulação da receita, e efetuar o lançamento.

**2.3.** Não sendo encontrado o evento apropriado, solicitar à GECOR/DICOP o cadastramento de evento específico para efetuar o lançamento, informando a natureza do convênio (se receita corrente ou receita de capital).

**2.4.** Solicitar à DICOP permissão para lançar o evento 856 para remanejamento do Quadro de Fontes - QF para 711111198-Recursos Extra-orçamentários.

**3.** Realizar a devolução extra-orçamentária do recurso, através da rotina de Inclusão de Pagamento Extra-orçamentário - opção 7 – Depósitos.

### **B) Do Governo Estadual Contrapartida**

### **UNIDADE CONVENIADA**

**4.** Executar a rotina adequada à origem do recurso, da forma como segue, indicando a DEPAT, código 3.98.000.002, como unidade de destino do recurso a ser devolvido:

> **a)** Caso os recursos sejam originários da Conta Única do Tesouro-Disponibilidade Interna – CUTE - DI, as unidades deverão solicitar à DEPAT a anulação parcial ou total da LRI, informando a data da mesma e o valor a ser devolvido;

> **b)** Caso os recursos encontrem-se em conta bancária diversa da conta CUTE -DI, efetuar a Movimentação de Recursos Bancários – MRB, indicando como destino a conta 111211101 - Conta Única do Tesouro Estadual (729.998-9).

### *RECURSOS DE EXERCÍCIOS ANTERIORES:*

#### **A) Do Governo Federal**

### **UNIDADE CONVENIADA**

**5.** Devolver o saldo orçamentariamente, utilizando o elemento de despesa 93 - Indenizações e Restituições.

#### **B) Do Governo Estadual – Contrapartida**

#### **UNIDADE CONVENIADA**

**6.** Executar a rotina adequada à origem do recurso, da forma como segue:

**a)** Caso os recursos sejam originários da conta CUTE - DI, informar à DEPAT o valor do recurso a ser devolvido;

**b)** Caso os recursos encontrem-se em conta bancária diversa da conta CUTE - DI, efetuar a Movimentação de Recursos Bancários – MRB, indicando como destino a conta 111.211.101 - Conta Única do Tesouro Estadual (729.998-9) e a DEPAT, código 3.98.000.002, como unidade de destino do recurso a ser devolvido.

#### **DEPAT**

**7.** Efetuar o evento 932, referente ao valor informado pela unidade conveniada, indicando a conta específica da fonte do recurso, bem como a conta correspondente de Recursos Liberados, e especificando a unidade conveniada no destino.

## *PROCEDIMENTOS PARA RATEIO DE RENDIMENTOS FINANCEIROS A SEREM DEVOLVIDOS*

### **UNIDADE CONVENIADA**

*Caso os recursos da contrapartida do Governo Estadual estejam depositados em conta corrente no Banco do Brasil* ou *Caixa Econômica Federal:*

**8.** Devolver os rendimentos, na forma do passo 5 e letra b do passo 6 desta fase, após efetuar rateio do saldo, proporcional aos percentuais de participação do Governo Federal e do Estado na composição dos

recursos do convênio, respectivamente.

# **FASE VI ACOMPANHAMENTO DA MOVIMENTAÇÃO BANCÁRIA E CONTÁBIL**

# **UNIDADE CONVENIADA**

**1.** Providenciar os extratos e documentos de suas respectivas contas bancárias.

- **2.** Emitir razão das contas contábeis envolvidas.
- **3.** Efetuar a conciliação bancária.

#### **ANEXO II**

URSOS ORIUNDOS DE CONVÊNIOS CELEBRADOS ENTRE ÓRGÃOS DA ADMINISTRAÇÃO INDIRETA ESTADUAL E INSTITUIÇÕES DO GOVERNO FEDERAL

FASE I ABERTURA E MOVIMENTAÇÃO DA CONTA BANCÁRIA

PASSO EXECUTOR E DESCRIÇÃO DAS ATIVIDADES

#### UNIDADE CONVENIADA

**1.** Solicitar à DEPAT abertura de conta bancária indicando a instituição financeira onde será movimentado o recurso.

#### **DEPAT**

**2.** Providenciar a abertura da conta junto à instituição bancária.

3.Enviar à unidade conveniada os dados bancários da nova conta.

# UNIDADE CONVENIADA

4. Proceder ao cadastramento da conta contábil no Sistema de Informações Contábeis e Financeiras - SICOF, observando o grupo de contas indicado pela DEPAT.

5. Movimentar os recursos mediante utilização de Ordem Bancária Eletrônica adequada à instituição financeira envolvida.

FASE II RECEBIMENTO DOS RECURSOS FINANCEIROS

PASSO EXECUTOR E DESCRIÇÃO DAS ATIVIDADES

# UNIDADE CONVENIADA

**1.** Verificar o ingresso do recurso financeiro na conta bancária.

**2.** Efetuar a contabilização do recurso através do módulo 4 - Execução Orçamentária e Financeira, selecionar o item Lançamento, e marcar a opção 1-Lançamento de Receita, indicar a conta 41YY11001 e selecionar a conta de receita orçamentária, conforme a natureza do convênio:

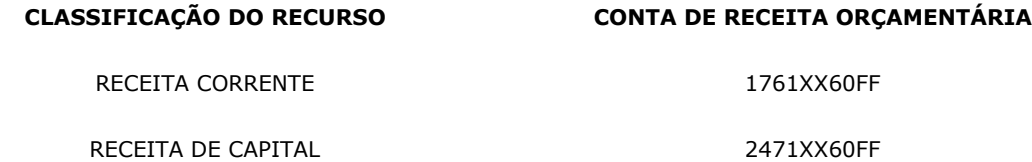

**OBS:** No código da conta de receita financeira substituir YY pelo código 17 se receita corrente ou 24 se receita de capital.

No código da conta de receita orçamentária, substituir XX pelo código da Secretaria ou Órgão equivalente ao qual a Unidade conveniada esteja vinculada e FF pelo código da fonte de recursos.

#### **FASE III APLICAÇÃO FINANCEIRA DOS RECURSOS E DOS SEUS RENDIMENTOS**

#### **PASSO EXECUTOR E DESCRIÇÃO DAS ATIVIDADES**

### **UNIDADE CONVENIADA**

**1.** Acompanhar e controlar o fluxo dos recursos, com a supervisão da DEPAT, no sentido de que os mesmos sempre sejam aplicados, no mercado financeiro, a partir do momento em que ingressem na sua respectiva conta bancária.

**2.** Utilizar, quando do registro contábil da aplicação, o evento adequado, dentre os relacionados a seguir:

111- APLIC. FINANC. OUTRAS BB

121- APLIC. FINANC. OUTRAS CEF

**3.** Efetuar a contabilização dos rendimentos da aplicação financeira através do módulo 4 - Execução Orçamentária e Financeira, selecionar o item Lançamento, e marcar a opção 1-Lançamento de Receita, indicar a conta 411311.001 e selecionar a conta de receita orçamentária, conforme a instituição financeira onde o recurso foi aplicado:

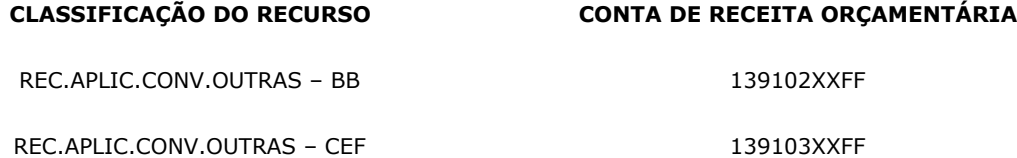

OBS: No código da conta de receita orçamentária, substituir XX pelo código da Secretaria ou Órgão equivalente ao qual a Unidade conveniada esteja vinculada e FF pelo código da fonte de recursos.

#### **FASE IV RESGATE DOS VALORES APLICADOS E DOS RENDIMENTOS AUFERIDOS**

# **PASSO EXECUTOR E DESCRIÇÃO DAS ATIVIDADES**

#### **UNIDADE CONVENIADA**

**1.** Promover o registro contábil do resgate dos valores aplicados e dos seus rendimentos à medida em que os utilize para atender os seus gastos, através do evento compatível com o convênio, dentre os relacionados a seguir:

117- RESG. APLIC. FINANC. OUTRAS BB

122- RESG. APLIC. OUTRAS CEF

### **FASE V DEVOLUÇÃO DOS RECURSOS DOS CONVÊNIOS E DOS RENDIMENTOS DELES AUFERIDOS**

#### **PASSO EXECUTOR E DESCRIÇÃO DAS ATIVIDADES**

### *RECURSOS DO EXERCÍCIO CORRENTE:*

**A) Do Governo Federal**

# **UNIDADE CONVENIADA**

**1.** Proceder à anulação da receita através de evento adequado de Anulação de Receita

**2.** Para executar o procedimento do passo 1, efetuar pesquisa do evento específico para anulação de receita, através do módulo 7 –Consulta, selecionar a opção 1 – Cadastramento e assinalar Pesquisa de Evento;

> **2.1.** Na tela disponibilizada, preencher o campo destinado à conta de receita orçamentária, considerando a natureza do recurso conforme abaixo:

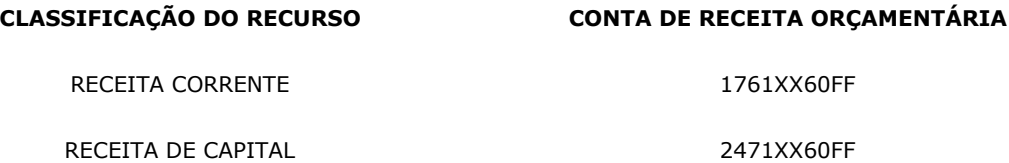

**2.2.** Na relação de eventos vinculados à conta de receita orçamentária disponibilizada na tela, identificar aquele que corresponda a anulação da receita, e efetuar o lançamento.

**2.3.** Não sendo encontrado o evento apropriado, solicitar à GECOR/DICOP o cadastramento de evento específico para efetuar o lançamento, informando a natureza do convênio (se receita corrente ou receita de capital).

**2.4.** Solicitar à DICOP permissão para lançar o evento 856 para remanejamento do QF para 711112198 - Recursos Extraorçamentários.

**3.** Realizar a devolução extra-orçamentária do recurso, através da rotina de Inclusão de Pagamento Extra-orçamentário - opção 7 – Depósitos.

### **B) Do Governo Estadual Contrapartida**

#### **UNIDADE CONVENIADA**

**4.** Executar a rotina adequada à origem do recurso, da forma como segue, indicando a DEPAT, código 3.98.000.002, como unidade de destino do recurso a ser devolvido:

> **a)** Caso os recursos sejam originários da conta CUTE - DI, as unidades deverão solicitar à DEPAT a anulação parcial ou total da LRI, informando a data da mesma e o valor a ser devolvido;

**b)** Caso os recursos encontrem-se em conta bancária diversa da conta CUTE - DI, efetuar a Movimentação de Recursos Bancários – MRB, indicando como conta de destino a conta 111211101 – Conta Única do Tesouro Estadual ( 729.998-9).

### *RECURSOS DE EXERCÍCIOS ANTERIORES:*

#### **A) Do Governo Federal**

#### **UNIDADE CONVENIADA**

**5.** Devolver o saldo orçamentariamente, utilizando o elemento de despesa 93 - Indenizações e Restituições.

#### **B) Do Governo Estadual – Contrapartida**

#### **UNIDADE CONVENIADA**

**6.** Executar a rotina adequada à origem do recurso, da forma como segue:

**a)** Caso os recursos sejam originários da conta CUTE - DI, informar à DEPAT o valor do recurso a ser devolvido;

**b)** Caso os recursos encontrem-se em conta bancária diversa da conta CUTE - DI, efetuar a Movimentação de Recursos Bancários – MRB, indicando como destino a conta 111.211.101 - Conta Única do Tesouro Estadual (729.998-9) e a DEPAT, código 3.98.000.002, como unidade de destino do recurso a ser devolvido.

#### **DEPAT**

**7.** Efetuar o evento 932, referente ao valor informado pela unidade conveniada, indicando a conta específica da fonte do recurso, bem como a conta correspondente de Recursos Liberados, e especificando a unidade conveniada no destino.

### *PROCEDIMENTOS PARA RATEIO DE RENDIMENTOS FINANCEIROS A SEREM DEVOLVIDOS*

# **UNIDADE CONVENIADA**

*Caso os recursos da contrapartida do Governo Estadual estejam depositados em conta corrente no Banco do Brasil* ou *Caixa Econômica Federal:*

**8.** Devolver os rendimentos, na forma do passo 5 e letra b do passo 6 desta fase, após efetuar rateio do saldo, proporcional aos percentuais de participação do Governo Federal e do Estado na composição dos recursos do convênio, respectivamente.

# **FASE VI ACOMPANHAMENTO DA MOVIMENTAÇÃO BANCÁRIA E CONTÁBIL**

### **UNIDADE CONVENIADA**

- **1.** Providenciar os extratos e documentos de suas respectivas contas bancárias.
- **2.** Emitir razão das contas contábeis envolvidas.
- **3.** Efetuar a conciliação bancária.